## **CARA MENJALANKAN PROGRAM**

# **ARSITEKTUR DATA PIPELINE UNTUK SISTEM INFORMASI AKADEMIK DI AKADEMI TEKNIK BIAK**

# **1. Menjalankan Apache Spark**

base) C:\Users\heman>pyspark

## Gambar 5.3 Menjalankan *apache spark*

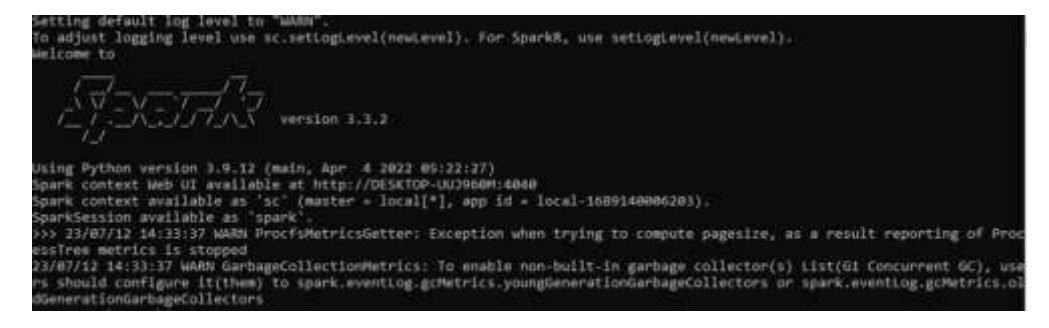

Gambar 5.4 Tampilan apache spark

#### **2. Proses ETL Data Dosen**

Setelah apache spark berhasil dijalankan, untuk proses ETL data dosen dimulai dengan menjalankan perintah sebagai berikut:

- sc = spark.sparkContext
- path="csv/dt\_dosen.csv"
- df = spark.read.csv(path)
- df = spark.read.options(delimiter=";", header=True).csv(path)
- df.show()

Anaconda Prompt (miniconda3) - pyspark

| NO | NAMA                                                                                         | NIDN:            | NIDK |
|----|----------------------------------------------------------------------------------------------|------------------|------|
|    | 1 Rahman Daud Tuasa 197401022005011000  null                                                 |                  |      |
|    | 2 Ir. Zacharias Yaw  19834470018                                                             |                  |      |
|    | 1   1   1   12708142470018<br>  1    127087401 12842470018 1  <br>  1227087401 128401 128401 |                  |      |
|    |                                                                                              |                  |      |
|    | 5 Irma Dwi Kusuma.,  1411089003  null                                                        |                  |      |
|    | 6 Benedictus Sutaso   1218026501   null                                                      |                  |      |
|    | 7   Wonsiri Heppy Nag   1230087001   null                                                    |                  |      |
|    | 8 Yuliana Helena Ma 0024058308                                                               |                  | null |
|    | 9 Eprosina Jarmida    1418068301                                                             |                  | null |
|    | 10 Muhammad Nurwahyu   1428058401   null                                                     |                  |      |
|    | 11 Riyanti Ohorella  1420018602  null                                                        |                  |      |
|    | 12 Utami Aryanti., S   1402048801   null                                                     |                  |      |
|    | 13   Daniel Wambrauw., ST   1208116402                                                       |                  | null |
|    | 14 MAXI GUNTUR LALUJ                                                                         | null 9912001199  |      |
|    | 15 DOMINGGUS P LEKAT                                                                         | null  9912000137 |      |
|    | 16 DARMA SETIYAWAN., ST                                                                      | null 9912000528  |      |
|    |                                                                                              |                  |      |
|    |                                                                                              |                  |      |
|    | 19 Taufiq Akbar., S  1429089003  null                                                        |                  |      |
|    | 20 Frinda Wahyu Nurh                                                                         | 1401078501 null  |      |

Gambar 5.5 Dataframe Dosesn

#### **3. Proses ETL Data Mahasiswa**

Untuk proses ETL data mahasiswa dimulai dengan menjalankan perintah sebagai berikut :

- sc = spark.sparkContext
- path="csv/mhs.csv"
- df = spark.read.csv(path)
- df = spark.read.options(delimiter=";", header=True).csv(path)
- df.show()

| Anaconda Prompt (miniconda3) - pyspark                                                                                                    |             |                                                                                                    |                                      |  |  |  |  |  |
|----------------------------------------------------------------------------------------------------|-------------|----------------------------------------------------------------------------------------------------|--------------------------------------|--|--|--|--|--|
| rs should configure it(them) to spark.eventLog.gcMetrics.youngGeneration<br>dGenerationGarbageCollectors<br>sc= spark.sparkContext<br>>>> path="csv/mhs.csv"<br>>>> df = spark.read.options(delimiter=";", header=True).csv(path)<br>$\rightarrow$ >> df.show()                                                                                                    |             |                                                                                                    |                                      |  |  |  |  |  |
| No.                                                                                                    | Nama Status |                                                                                                    | <b>TTL</b>                           |  |  |  |  |  |
| 1 Daniel Ringgo Koibur  Cuti Biak, 11 Desember<br>21<br>3 Ekawanti F. Radam  <br>4 Lemleri leunufna  <br>5   Marcelino, A, Lendr<br>Titus Rumbarar  Aktif <br>6 <br>7   Ferdinand Randi D   Aktif<br>Demianus Mnuwon  Aktif <br>8<br>9 <br>Hans Tonci Rumabur  Aktif <br>Silas Kiam  Aktif <br>10<br>11 Oskar A. Maninmwarba  Aktif <br>Musa Saflembolo  Aktif <br>12 <sub>1</sub><br>Julan Jhosua Kbarek  Aktif <br>13 <sub>1</sub><br>Alberth Karim Karma  Aktif <br>14<br>15 Yany Marnes Sahus<br>16<br>Timus Wospakrek  Aktif Swaipak, 24 Desem<br>171<br>Sofyan Korwa, S.AN  Cuti Ujung Pandang. 6<br>$18$  <br>19 <sup>1</sup><br>Arman S. Boseren <br>20 Yulianus Eneas Ra | Aktif       | Natanael Korwa  Cuti Opiaref, 23 Agust<br>Aktif Layani, 21, Mare<br>Aktif Layani ,15, Ferbua<br>Aktif Layani ,15 ,maret<br>Ambon, 2 Juli 1998<br>Mos, 13 April 1996<br>Biak, 17 Juni 2001<br>Biak, Juni 2002 <br>Demianus Kiambo  Aktif Urmboridori, 25 J<br>Aktif Maryendi, 27 Sept<br>Aktif Biak, 27 Oktober | null<br>null<br>null<br>null<br>null |  |  |  |  |  |

Gambar 5.6 Dataframe Mahasiswa

#### **4. Proses ETL Data Mata Kuliah**

Untuk proses ETL data mata kuliah dimulai dengan menjalankan perintah sebagai berikut :

- sc = spark.sparkContext
- path="csv/dt\_matkul.csv"
- df = spark.read.csv(path)
- df = spark.read.options(delimiter=";", header=True).csv(path)
- df.show()

```
>>> path="csv/dt matkul.csv"
>>> df = spark.read.options(delimiter=";", header=True).csv(path)
>>> df.show()
   NO |
              KDMK
                          NAMA MATAKULIAH|SKS|
                         . . . . . . . . . . . . . . . . . . . . .
               - - - +Akuntansi Dasar|
    1 | MKK-225705 |
                                                  2|\overline{2}2 | MKK-225706 |
                                  Statistik|
                                                  3
    3 | MKK-225707 |
                           Aljabar Linier
                                                  \overline{\mathbf{2}}4 | MKK-225708 | Algoritma Pemrogr...
    5 MKK-225709 Prak. Algoritma P...
                                                  \overline{2}Pengenalan Linux
    6 | MKK-225710 |
    7 MKB-325703 Paket Program Nia...
                                                  \mathbf 28 MKB-325704 Praktek Paket Pro...
                                                  \mathbf{2}9 | MKB-325705 |
                                                  \overline{\mathbf{2}}Basis Data I
   10 | MKB-325706 |
                       Prak. Basis Data I
                                                  \bf{2}nullnullJumlah SKS
                                                22
```
Gambar 5.7 Dataframe Mata Kuliah

#### **5. Proses ETL Data KRS**

Untuk proses ETL data KRS dimulai dengan menjalankan perintah sebagai berikut:

- sc = spark.sparkContext
- path="csv/dt\_krs.csv"
- df = spark.read.csv(path)
- df = spark.read.options(delimiter=";", header=True).csv(path)
- df.show()

```
>>> sc = spark.sparkContext
>>> path="csv/dt_krs.csv"
>>> df = spark.read.options(delimiter=";", header=True).csv(path)
>>> df.show()
                                    MK | SKS | B/U | HARI |
        KODE MK
                                                                JAM
                                                                                     DOSEN
 NO
       ---------
                                 . . . . . . . .
                                        3 | B | SENIN | 14.00-16.00 | HABEL KOIBUR., S.Kom
                     PENGENALAN LINUX
   1 | MKK-225710 |
                                         2 | B | SELASA | 14.00-16.00 | SITI CAHYANINGSIH...<br>2 | B | RABU | 14.00-18.00 | HABEL KOIBUR., S.Kom
   2 MKK-225705
                      AKUNTANSI DASAR|
   3 | MKB-325703 | PAKET PROGRAM NIA... |
   4 | MKB-325704 | PRAKTEK PAKET PRO...
                                         2 | B | RABU | 14.00-18.00 | HABEL KOIBUR., S.Kom
  5 MKK-225707
                       ALJABAR LINEAR|
                                         2| B| KAMIS|14.00-16.00|Ir. ZAKARIAS YAWA...
  6 MKK-225706
                            STATISTIK
                                         |2|B | KAMIS | 16.00-18.00 | RAHMAN D.T., ST., MT
   7 | MKB-325707
                         BASIS DATA I
                                         1 | B | JUMAT | 14.00-16.00 | MARIO A.A. GOBEL....
  8 | MKB-325706 | PRAKTEK BASIS DATA I |
                                        2 B JUMAT 16.00-18.00 MARIO A.A. GOBEL....
                                        1| B | SABTU|14.00-16.00|HABEL KOIBUR., S.Kom
  9 | MKK-225708 | ALGORITMA PEMROGR... |
  10 MKK-225709 PRAKTEK ALGORITMA... | 2| B| SABTU|16.00-18.00 HABEL KOIBUR., S.Kom
```
Gambar 5.8 Dataframe KRS

#### **6. Proses ETL Data Beasiswa**

Untuk proses ETL data beasiswa dimulai dengan menjalankan perintah sebagai berikut:

- sc = spark.sparkContext
- path="csv/dt\_penerima\_beasiswa.csv"
- df = spark.read.csv(path)
- df = spark.read.options(delimiter=";", header=True).csv(path)
- df.show()

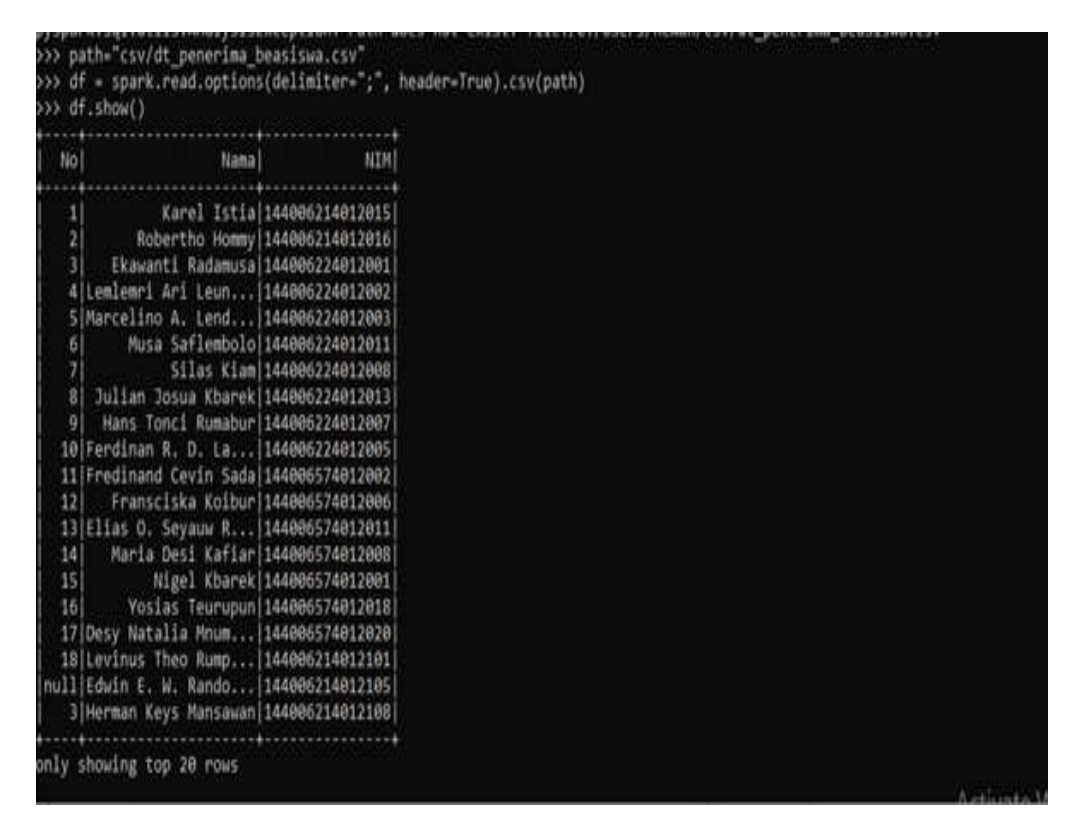

Gambar 5.9 Dataframe Penerima Beasiswa